## **#Session 4C: Practice: Comprehensive practice with HQ, Supervisor, and Interviewer**

Each Team should decide which team member will perform the duties of the following roles:

- 1. Headquarters (1 person)
- 2. Supervisor (1 person)
- 3. Enumerators (2 people)

**TASK 1**: **Headquarters** logs in and imports a questionnaire template.

- **Headquarters** should log onto the server<https://siap1.mysurvey.solutions/> with the following credentials:
	- o Group1: login: Group01\_HQ, password: Password01\_HQ
	- o Group2: login: Group02\_HQ, password: Password02\_HQ
	- o Group3: login: Group03\_HQ, password: Password03\_HQ
	- o Group4: login: Group04\_HQ, password: Password04\_HQ
	- o Group5: login: Group05\_HQ, password: Password05\_HQ
	- o Group6: login: Group06\_HQ, password: Password06\_HQ
	- o Group7: login: Group07\_HQ, password: Password07\_HQ
	- o Group8: login: Group08\_HQ, password: Password08\_HQ
	- o Group9: login: Group09\_HQ, password: Password09\_HQ
	- o Group10: login: Group10\_HQ, password: Password10\_HQ
- **Headquarters** should go to "Survey Setup", and select import template

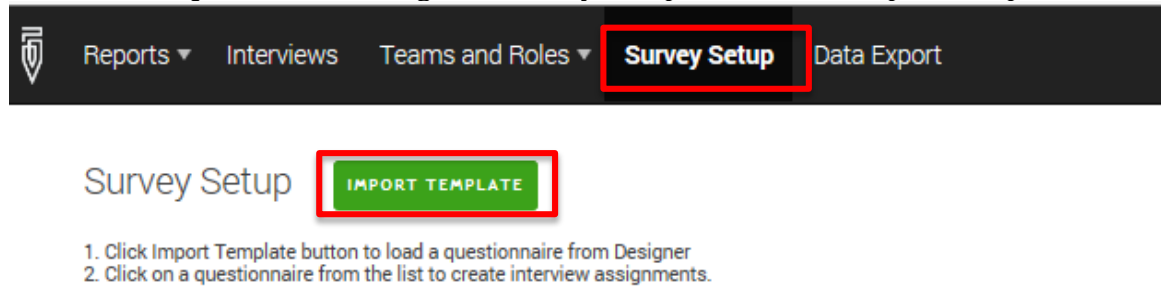

- Now you must login into the designer. For the purpose of this training, use the following credentials:<br>
o Name: xxxx, password: xxxx
	- o Name: xxxx,
- Now select "xxxxxxxxxxx" using 'Import Template'

## **TASK 2**: **Headquarters** must create Supervisor Roles.

• **Headquarters** must select Teams and Roles -> Supervisors -> Add Supervisor.

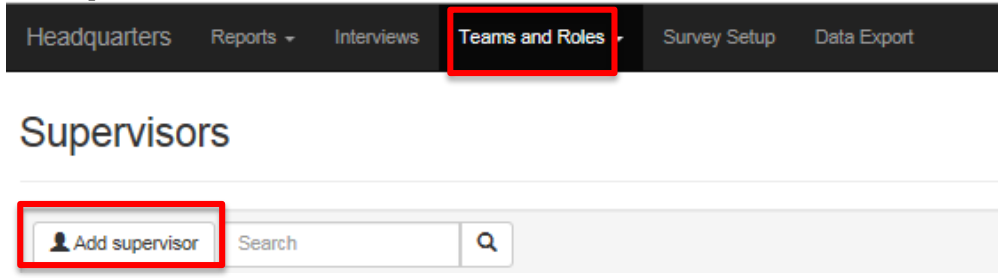

• The **Headquarters** for corresponding Groups should create **Supervisors** with the following credentials (no other information is required):

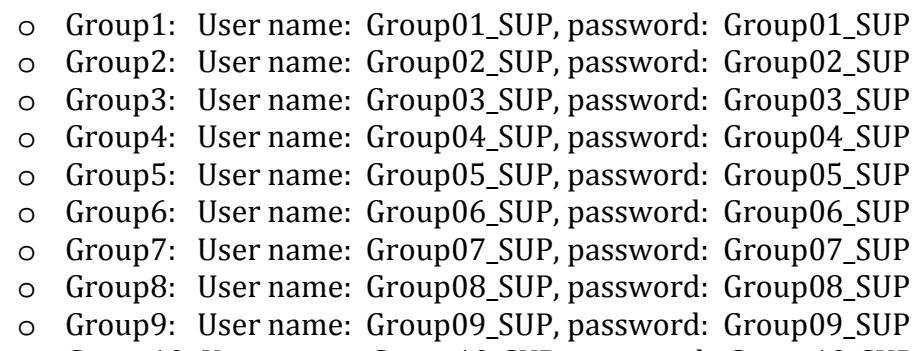

o Group10: User name: Group10\_SUP, password: Group10\_SUP

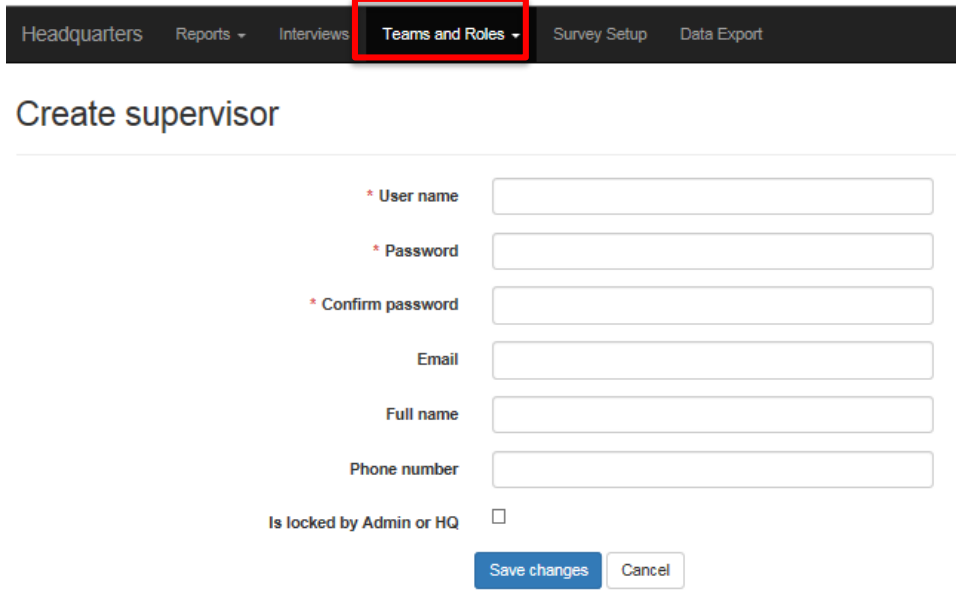

**TASK 3**: **Headquarters** must create **Interviewer** Roles and assign them to the proper **Supervisor**

- The **Headquarters** for corresponding Groups should create at least 2 **Interviewers** with the following credentials (no other information is required) and assign to the respective supervisor:
- Add Interviewer
	- o Group1: *Assign to Group01\_SUP*
		- User name: Group01 INT1, password: Group01 INT1
		- User name: Group01 INT2, password: Group01 INT2
	- o Group2: *Assign to Group02\_SUP*
		- User name: Group02\_INT1, password: Group02\_INT1
		- User name: Group02 INT2, password: Group02 INT2
	- o Group3: *Assign to Group03\_SUP*
		- User name: Group03\_INT1, password: Group03\_INT1
		- User name: Group03\_INT2, password: Group03\_INT2
	- o Group4: *Assign to Group04\_SUP*
		- User name: Group04 INT1, password: Group04 INT1
		- User name: Group04\_INT2, password: Group04\_INT2
	- o Group5: *Assign to Group05\_SUP*
		- User name: Group05\_INT1, password: Group05\_INT1
	- User name: Group05\_INT2, password: Group05\_INT2 o Group6: *Assign to Group06\_SUP*
		- User name: Group06\_INT1, password: Group06\_INT1
		- User name: Group06 INT2, password: Group06 INT2
	- o Group7: *Assign to Group07\_SUP*
		- User name: Group07\_INT1, password: Group07\_INT1
		- User name: Group07\_INT2, password: Group07\_INT2
	- o Group8: *Assign to Group08\_SUP*
		- User name: Group08\_INT1, password: Group08\_INT1
	- User name: Group08\_INT2, password: Group08\_INT2 o Group9: *Assign to Group09\_SUP*
		- User name: Group09\_INT1, password: Group09\_INT1
		- User name: Group09 INT2, password: Group09 INT2
	- o Group10: *Assign to Group10\_SUP*
		- User name: Group10 INT1, password: Group10 INT1
		- User name: Group10\_INT2, password: Group10\_INT2
	- o

**TASK 4:** Headquarters must create cases and assign to **Supervisor**.

• To create a case click "**Survey Setup**", click on the **Questionnaire** and titled "xxxxxx". Select "**New Assignment**".

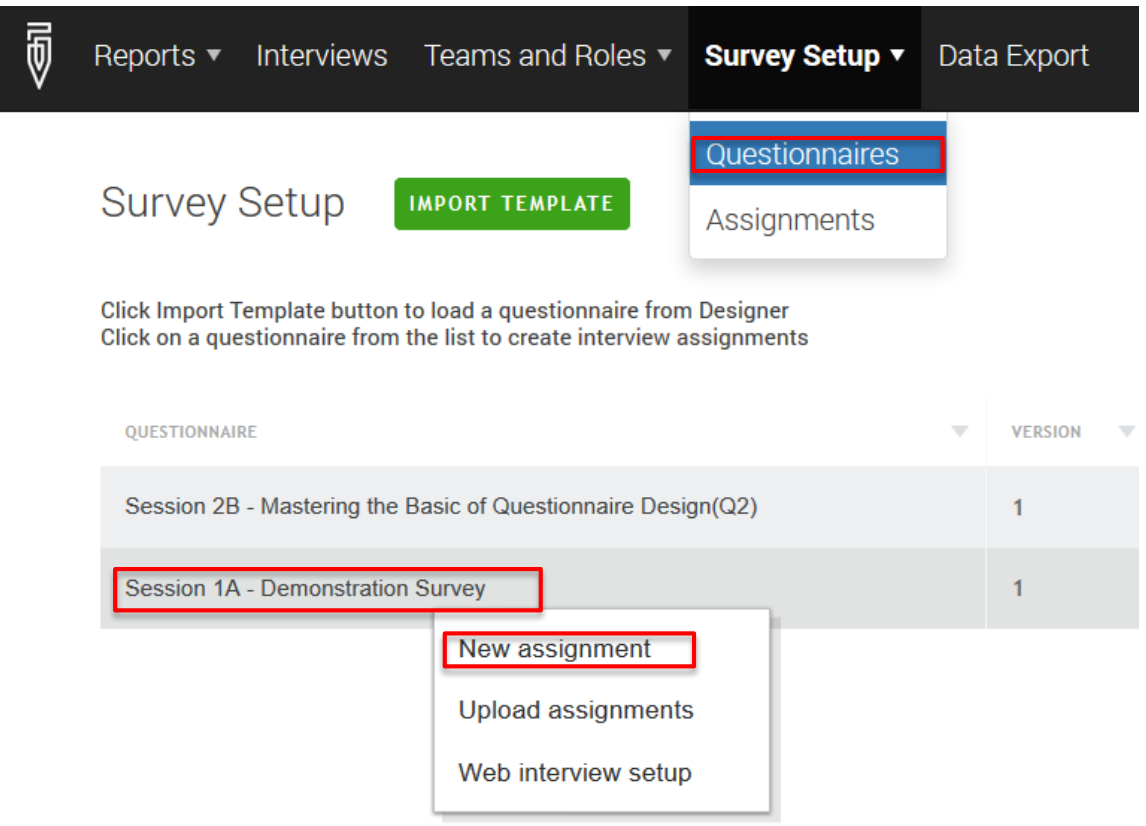

• Create the first case by entering the name "Respondent ". Choose the relevant **supervisor** for your team from the drop-down menu under "Responsible".

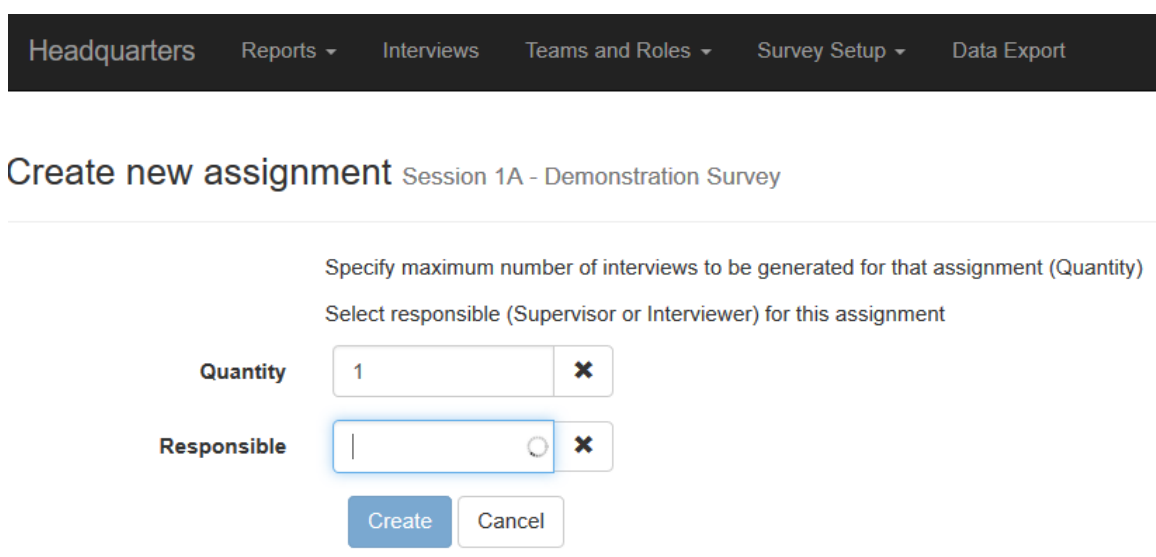

**TASK 5:** Supervisor must login and assign the two cases to interviewers.<br>• Supervisor should log into and use the correct credentials at

- Supervisor should log into and use the correct credentials at <https://siap1.mysurvey.solutions/>
- Supervisor should go to "**Assignments"** and select the "**Supervisor Assigned**", and click "Assign" **select Responsible** Interviewer. There should be two cases.
- Assign one case to each Interviewer.

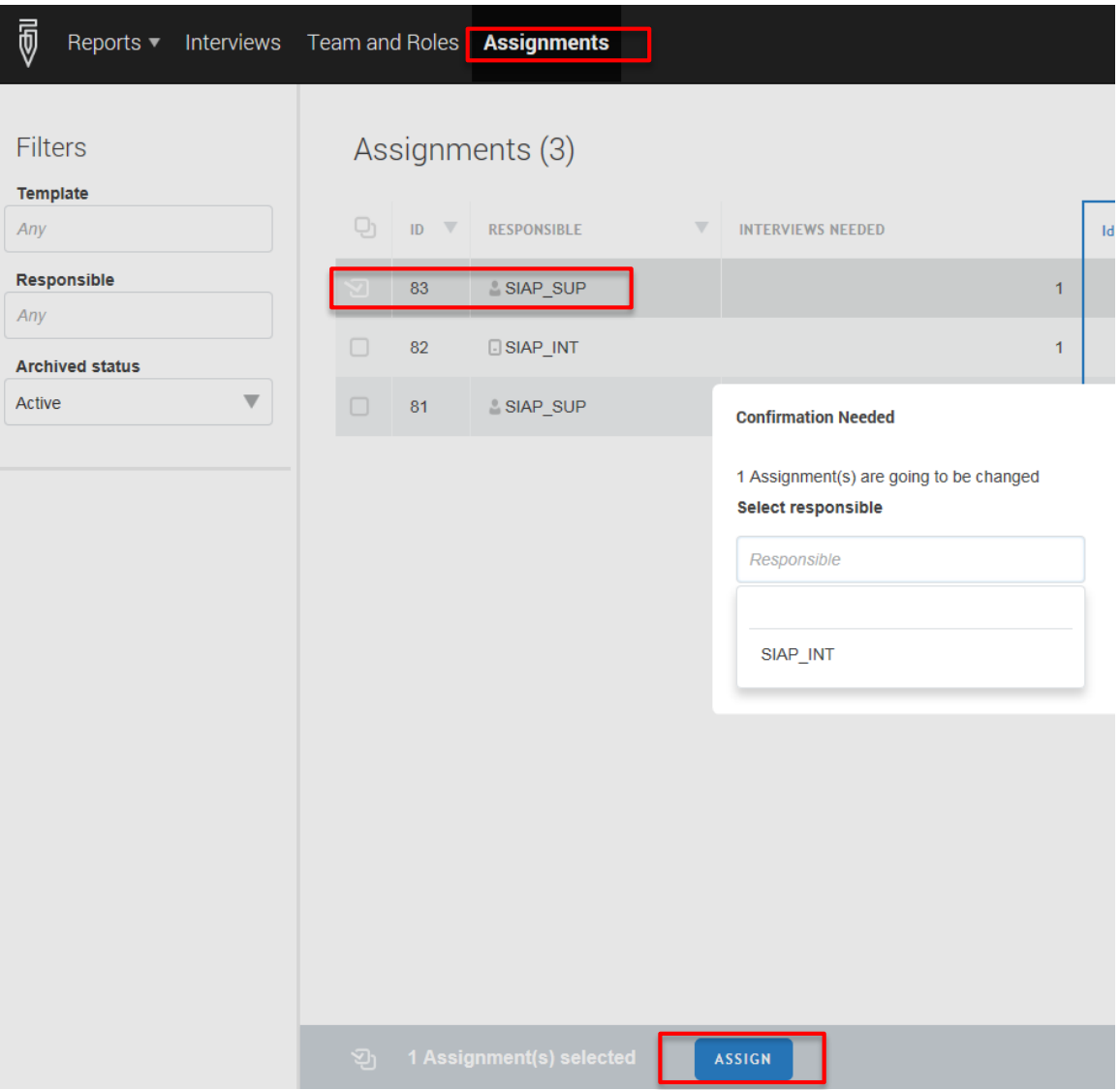

## **TASK 6**: **Interviewers** must log in to Interviewer Application, synchronize, and complete an interview.

- *NOTE THAT BECAUSE YOU ARE CHANGING INTERVIEWERS ON THE TABLET, THE INTERVIEWER APPLATION MUST BE DELETED AND REINSTALLED! OR GO TO SETTINGS-> GENERAL -> APPLICATION MANAGER -> INTERVIEWER -> CLEAR DATA*
- Interviewer using Tablet download Interview application & Install
- (Fist time login need the URL of server)
- The **Interviewers** should open the interviewer application and enter their login credentials.
- Now, the **Interviewers** should synchronize.
- When synchronization is complete, there should be one assigned case on the dashboard.
- Open the case and complete an interview.
- When this interview is completed, it should appear as completed on your dashboard. Now synchronize to send the completed case to the server.

**TASK 7**: **Supervisors** must log in to Supervisor to review and approve the

completed cases.

- **Supervisors** must log onto the server using the proper credentials, and select "Interviews". Then click on the green box corresponding to the interview for approval.
- **Supervisors** should review the cases, and approve with some comments.

**TASK 8**: **Headquarters** must log in to review and approve the completed cases, and create a Teams and Statuses report.

- Follow the same process that Supervisor completed. The only difference is that the **Headquarters** credentials should be used to log in to the server**.**
- Now the Headquarters should approve the completed cases, and go to "Reports" from the bar on the top and select "Survey and Status".
- Confirm that there are two cases that have been approved by Headquarters for the questionnaire